**QSilver.hyper**

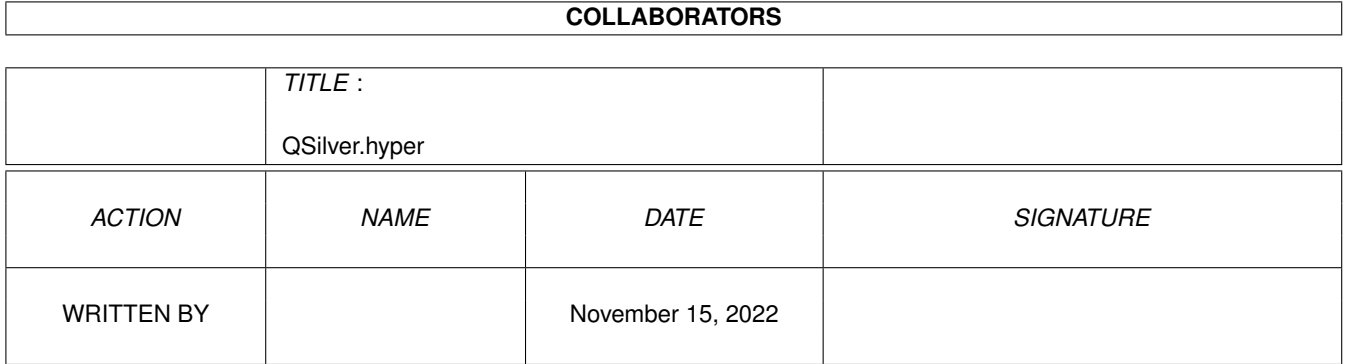

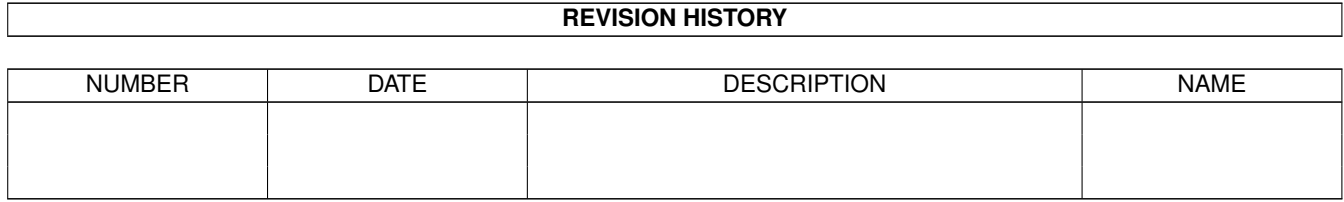

# **Contents**

#### 1 QSilver.hyper [1](#page-5-0)

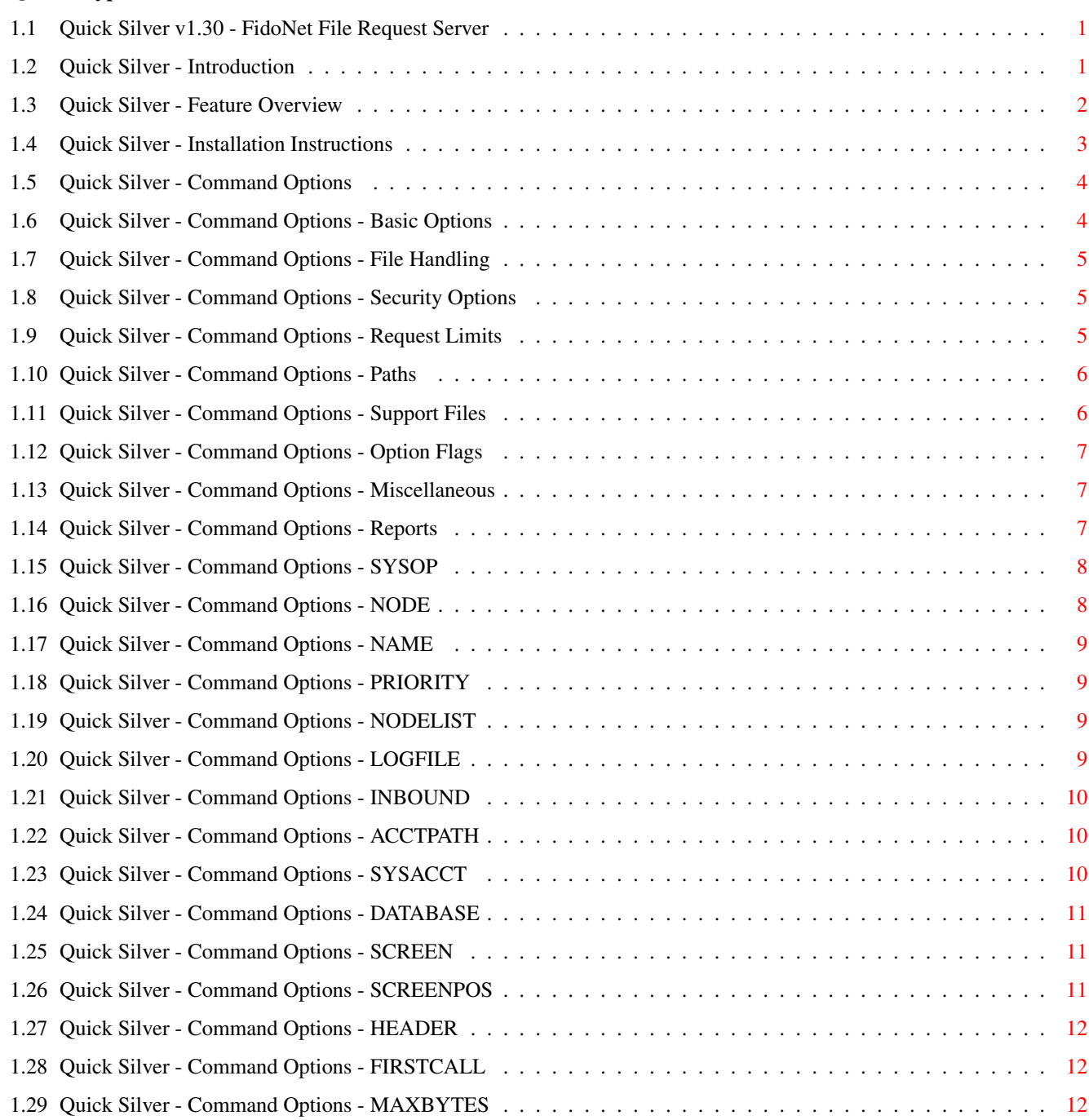

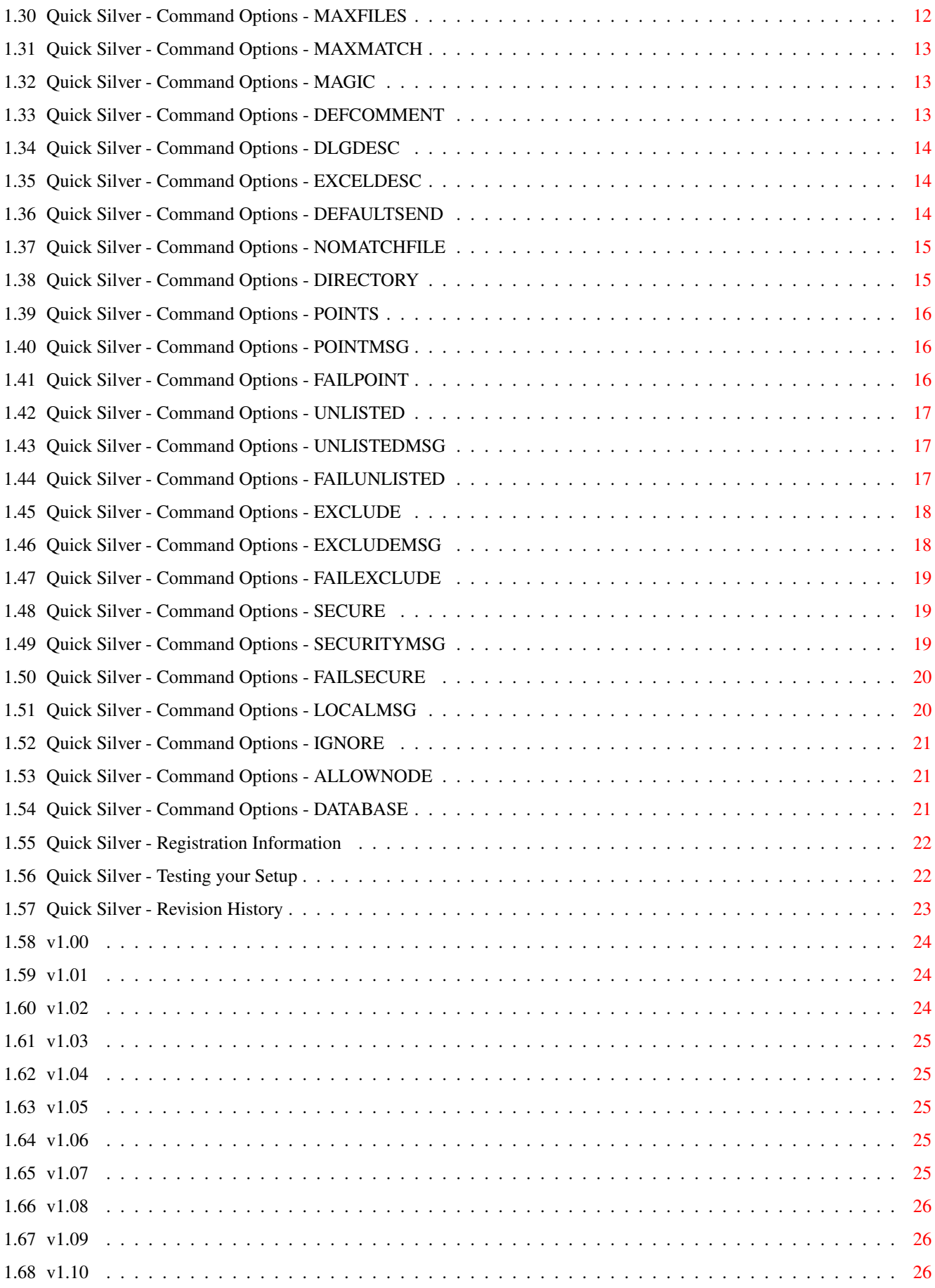

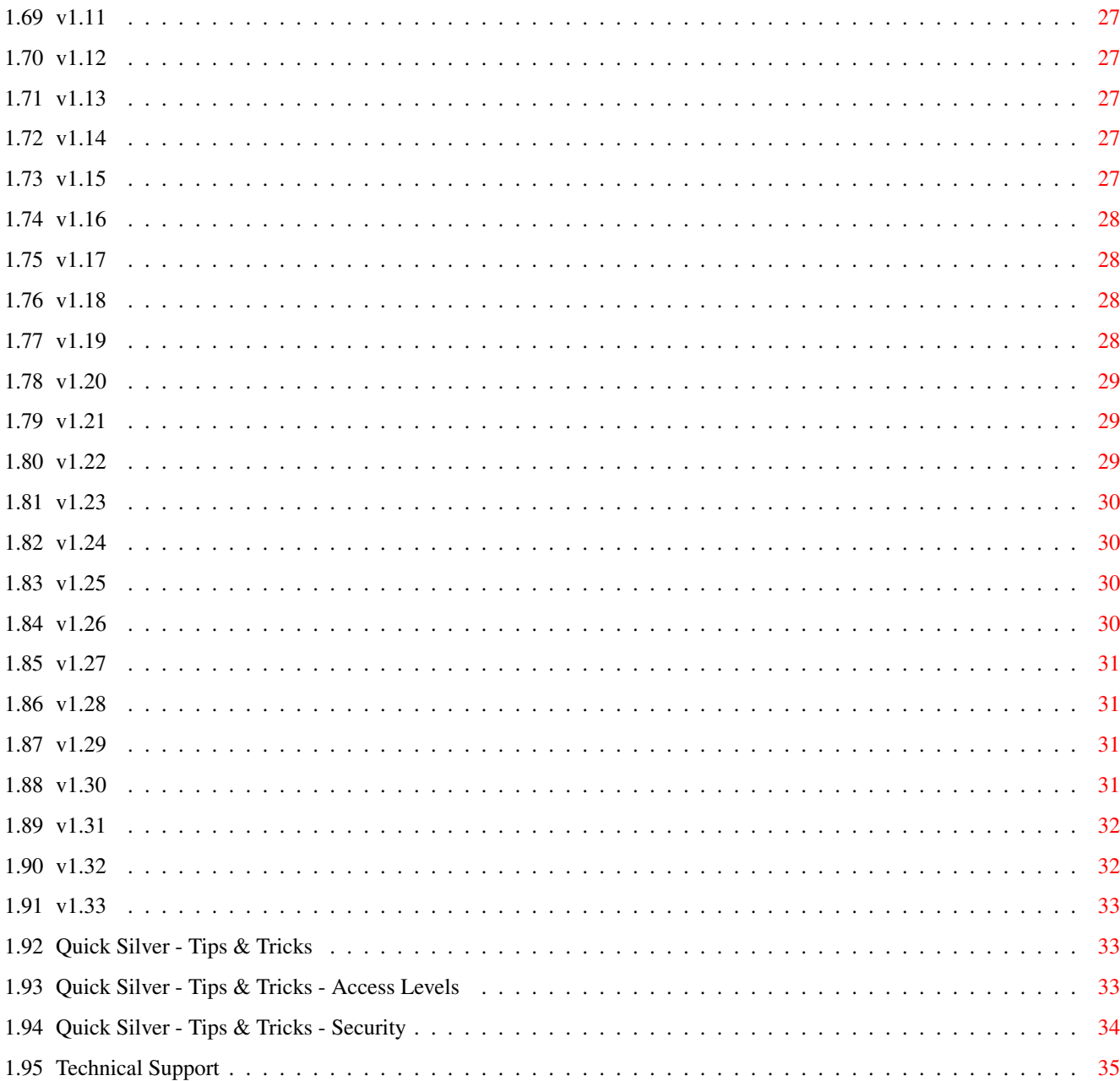

# <span id="page-5-0"></span>**Chapter 1**

# **QSilver.hyper**

#### <span id="page-5-1"></span>**1.1 Quick Silver v1.30 - FidoNet File Request Server**

Quick Silver The ARexx File Request Server Copyright © 1992-1994 by BitPlane Enterprises

Introduction Features Installation Command Options Registration Tech Support Testing Tips & Tricks History

#### <span id="page-5-2"></span>**1.2 Quick Silver - Introduction**

Welcome to Quick Silver, a fully functional FidoNet file request server written in ARexx and compiled with the Rexx Plus compiler by Dineen Edwards Group. This project began as an alternative to the few servers available to me when I first joined FidoNet. I've tried to look at as many servers as possible to provide the best selection of options available, while still maintaining the fast speed required for serving files. I hope you enjoy Quick Silver as much as I do.

#### <span id="page-6-0"></span>**1.3 Quick Silver - Feature Overview**

Here is a basic look at the types of features that are available to you with Quick Silver:

SECURITY

- o Secure mode to limit requesting nodes to only those that you specifically give proper access.
- o Access levels can be assigned to calling nodes, file directories and Magic file names. Multiple access levels can be given to each as required.
- o Passwords can be assigned to file directories and Magic filenames.
- o The ability to specifically lock out a node or point from requesting files from your system.
- o Ability to lock out all points and/or unlisted systems from requesting files from your system.
- o Filter to check for file extensions that are not to be sent by Quick Silver to the requesting system. (.info .desc etc.)

#### ACCOUNTING

o Full accounting and logging of all requests made to your system, tracking date of first request, latest request, number of requests made, number of files sent, number of bytes sent.

#### REPLY MESSAGES

o FTS-001 compilant netmail reply messages are generated for the calling system to inform them of the results of their requests, as well as any security violations encountered.

#### ADVANCED REQUEST FEATURES

- o Update requests are supported for both standard UNIX and the new HRF (Human Readable Format) requests.
- o Wildcard pattern matching supported with the DOS standard ? and \* characters, as well as the AmigaDos #? combination.

Example: Files.\* Matches multiple characters Blah#?.LHA Foo?Bar.ZIP Matches single character

o Database file for fast file location and security checking.

#### <span id="page-7-0"></span>**1.4 Quick Silver - Installation Instructions**

The setup for Quick Silver is fairly straight forward, and  $\leftarrow$ should only take a few moments to accomplish. o Copy QSilver to your C: directory o Make a directory for Quick Silver's data and configuration files. Example: "Mail:QSilver" o Copy "QSilver.CFG" to this directory o Make a subdirectory for Quick Silver's accounting files. QSilver will attempt to create this directory the first time it is run if the directory does not exist. If this fails, then QSilver will default to no accounting. Example: "Mail:QSilver/Accounts" o If you wish to use the custom message files, then edit the included "QSilver.Header", "FirstTime.TXT", "Excluded.TXT", "Security.TXT", "Point.TXT" and "Unlisted.TXT" and place them in the Quick Silver data directory. o Tell your mailer/frontend how to call Quick Silver. You need to pass the following to Quick Silver: [Input File] [Output File] [Configuration File] [Caller's Node Number] [Caller's Name] TrapDoor users:

Usage: FREQUEST "C:QSilver %i %o {Path to QSilver.CFG} %n %S"

Example: FREQUEST "C:QSilver %i %o QSilver:QSilver.CFG %n %S"

- o Edit the QSilver.CFG file to reflect your system's information
- o Copy the RPStart file to your WBStartup: directory for WB 2.0+
- o Copy the RPHi and RPInstall files to your C: directory
- o Copy the rexxplslib.library and rexxarplib.library to your Libs: directory.
- o Reboot your system so that the RexxPlus environment will be started for Quick Silver to run.
- o If you wish to use the optional DataBase lookup function, run the DATABASE

utility prior to running Quick Silver.

#### <span id="page-8-0"></span>**1.5 Quick Silver - Command Options**

List of commands available for use in Quick Silver's  $\leftrightarrow$ configuration file:

Basic Options

File Handling

Security

Request Limits

Paths

Support Files

Option Flags

Miscellaneous

Reports

#### <span id="page-8-1"></span>**1.6 Quick Silver - Command Options - Basic Options**

Basic Options

Name BBS Name

Node FidoNet Node Number

Sysop Sysop's Name

Priority Task Priority

DefComment Default File Comment

Options

# <span id="page-9-0"></span>**1.7 Quick Silver - Command Options - File Handling**

File Handling Directory File directory Magic Magic filename Ignore Ignored file extensions

Options

## <span id="page-9-1"></span>**1.8 Quick Silver - Command Options - Security Options**

Security

Secure Secure mode

AllowNode Allow nodes w/ access levels

Exclude Exclude nodes

Points Allow/Disallow points request access

Unlisted Allow/Disallow unlisted systems request access

Options

# <span id="page-9-2"></span>**1.9 Quick Silver - Command Options - Request Limits**

Request Limits

MaxBytes Maximum bytes per request

MaxFiles Maximum files per request MaxMatch Maximum wildcard matches per file per request

Options

# <span id="page-10-0"></span>**1.10 Quick Silver - Command Options - Paths**

Paths

AcctPath Path to accounting files

Database Path to Database file

Inbound Path to inbound mail directory

Nodelist Path to nodelist directory

LogFile Path to Quick Silver's log file

Options

# <span id="page-10-1"></span>**1.11 Quick Silver - Command Options - Support Files**

Support Files

Text files sent to requesting node when the following conditions are met:

FailExclude Excluded node

FailPoint Point when NOPOINTS is set

FailSecure Node not listed with ALLOWNODE when SECURE is set

FailUnlisted Unlisted nodes when NOUNLISTED is set

FirstCall

Node on their first request Header Header for netmail reply message

Options

### <span id="page-11-0"></span>**1.12 Quick Silver - Command Options - Option Flags**

Option Flags

DLGDesc Use DLG BB/OS internal file descriptions

EXCELDesc Use Excelsior! BBS internal file descriptions

SysAcct Keep track of system accounting totals

Options

#### <span id="page-11-1"></span>**1.13 Quick Silver - Command Options - Miscellaneous**

Miscellaneous

Screen Open status window on public screen ScreenPos Location of status window on public screen DefaultSend File sent with all good requests NoMatchFile File sent with all failed requests

Options

#### <span id="page-11-2"></span>**1.14 Quick Silver - Command Options - Reports**

Reports

Generate a local message when the following conditions are met:

ExcludeMsg Excluded node makes a request

LocalMsg Successful file request

PointMsg Point requests when NOPOINTS is set

SecurityMsg Node fails security check when SECURE is set

UnlistedMsg Unlisted system requests when NOUNLISTED is set

Options

#### <span id="page-12-0"></span>**1.15 Quick Silver - Command Options - SYSOP**

SYSOP

SYSOP defines the name that Quick Silver should send any REPORTS reports to. This can be defined as your name, handle,  $\leftrightarrow$ or perhaps a co-sysop that you may assign to handle file requests.

Usage: SYSOP [Sysop Name]

Example: SYSOP Roger Clark

#### <span id="page-12-1"></span>**1.16 Quick Silver - Command Options - NODE**

NODE

Your 4-Dimensional FidoNet Node Number. Used to generate a proper netmail header for the reply message to the calling system. Enter the complete address to include Zone:Net/Node.Point

Usage: NODE [Node number]

Example: NODE 1:382/105.0

#### <span id="page-13-0"></span>**1.17 Quick Silver - Command Options - NAME**

NAME

Your BBS name. This is used in the reply message generated to the calling node to identify your system.

Usage: NAME [BBS Name]

Example: NAME The Hotel California

#### <span id="page-13-1"></span>**1.18 Quick Silver - Command Options - PRIORITY**

PRIORITY

Task priority you wish Quick Silver to run at. Default is 4. Running Quick Silver at a priority greater than 0 is recommended to allow a faster responce when handling a request.

Usage: PRIORITY [Task Priority]

Example: PRIORITY 4

#### <span id="page-13-2"></span>**1.19 Quick Silver - Command Options - NODELIST**

NODELIST

Path to your Nodelist Files. Required for nodelist support when using the (NO)UNLISTED keywords. Also will include data from the nodelist in your Quick Silver log file. Access to the nodelist is via the traplist.library by Martin J Laubach. This option defaults to the directory assigned to "Nodelist:"

Usage: NODELIST [Pathname]

Example: NODELIST DH0:Mail/Nodelist

#### <span id="page-13-3"></span>**1.20 Quick Silver - Command Options - LOGFILE**

LOGFILE

Path to Quick Silver's log file. Omitting this keyword will tell Quick Silver not to keep a log of the file request results for your personal records.

Usage: LOGFILE [Pathname]

Example: LOGFILE DH0:Mail/QSilver/QSilver.Log

#### <span id="page-14-0"></span>**1.21 Quick Silver - Command Options - INBOUND**

INBOUND

```
Path that your mail processor uses for inbound files. This is
       required if you specify any of the
            LOCALMSG
             ,
            SECURITYMSG
             ,
            POINTMSG
             ,
            UNLISTEDMSG
             , or
            EXCLUDEMSG
              keyword in your config file.
       The path defaults to "Inbound:".
Usage: INBOUND [Pathname]
```
Example: INBOUND Mail:Inbound

#### <span id="page-14-1"></span>**1.22 Quick Silver - Command Options - ACCTPATH**

ACCTPATH

Path for Quick Silver's accounting files. Omitting this keyword will tell Quick Silver not to keep accounting data for calling systems. Quick Silver will attempt to create this accounting directory for you. If this fails, then Quick Silver will default to no accounting.

Usage: ACCTPATH [Pathname]

Example: ACCTPATH DH0:Mail/QSilver/Accounts

#### <span id="page-14-2"></span>**1.23 Quick Silver - Command Options - SYSACCT**

SYSACCT

Tells Quick Silver to keep track of the system request totals. This is only available if ACCTPATH is defined for accounting purposes.

Usage: SYSACCT

Example: SYSACCT

#### <span id="page-15-0"></span>**1.24 Quick Silver - Command Options - DATABASE**

DATABASE

Path to the optional DataBase file for Quick Silver. This file will speedup file location on most systems. By ommiting this keyword, Quick Silver will look in each directory until a match is found. You must use the DATABASE UTILITY to create a master database file for this option to function.

Usage: DATABASE [Pathname]

Example: DATABASE DH0:Mail/QSilver/QSilver.DBase

#### <span id="page-15-1"></span>**1.25 Quick Silver - Command Options - SCREEN**

SCREEN

Public Screen name to open status window on. This can only be used with WorkBench 2.0+. Please note that screen names are CASE SENSITIVE. Default is to not open a status window. ~~~~~~~~~~~~~~ Usage: SCREEN [Screen Name]

Example: SCREEN TrapDoor

#### <span id="page-15-2"></span>**1.26 Quick Silver - Command Options - SCREENPOS**

```
SCREENPOS
```
Defines the X and Y coordinates of the upper-left corner for the status window. Only effective if SCREEN keyword is used. Default is 100 75. Usage: SCREENPOS [X-Coordinate Y-Coordinate] Example: SCREENPOS 100 75

#### <span id="page-16-0"></span>**1.27 Quick Silver - Command Options - HEADER**

HEADER

Path and name of Header file for Quick Silver's report file. Omitting this keyword will create a report file with a generic header.

Usage: HEADER [Path to file]

Example: HEADER DH0:Mail/QSilver/QSilver.Header

#### <span id="page-16-1"></span>**1.28 Quick Silver - Command Options - FIRSTCALL**

FIRSTCALL

Path and name of the data file to be sent to first time callers. Omitting this keyword will tell Quick Silver not to send a file to first time callers.

Usage: FIRSTCALL [Path to file]

Example: FIRSTCALL DH0:Mail/QSilver/FirstTime.TXT

#### <span id="page-16-2"></span>**1.29 Quick Silver - Command Options - MAXBYTES**

MAXBYTES

Maximum number of bytes to be requested in one session. If the current file is large enough to exceed this limit, Quick Silver will skip this file and go on to the next, and a error message will be added to the report file to inform the caller of the problem. It is therefore adviseable to set this value larger than the biggest file that is available for requesting. If this keyword is omitted or set to zero, then no limit is imposed.

Usage: MAXBYTES [Number of bytes]

Example: MAXBYTES 750000

#### <span id="page-16-3"></span>**1.30 Quick Silver - Command Options - MAXFILES**

MAXFILES

Maximum number of files to be requested in one session. Quick Silver will simply stop processing the request file when it reaches the limit set with this keyword. A message will be added to the report file telling the caller that the maximum file per call limit was exceeded. If this keyword is omitted

or set to zero, then no limit is imposed. Usage: MAXFILES [Number of files]

<span id="page-17-0"></span>**1.31 Quick Silver - Command Options - MAXMATCH**

MAXMATCH

Maximum files to match with a single wildcard. Quick Silver will only send as many matches to a wildcard as you specify. If this keyword is omitted or set to zero, then all files that match the requested wildcard will be sent. NOTE: \*.\* is not accepted as a valid wilcard, nor is any other  $\star$ . wildcard. ie: \*.LHA would be rejected as a bad wildcard pattern. The AmigaDos pattern #? is equivalent to the MSDos \* character.

Usage: MAXMATCH [Number of matched files to send]

Example: MAXMATCH 5

Example: MAXFILES 10

#### <span id="page-17-1"></span>**1.32 Quick Silver - Command Options - MAGIC**

MAGIC

Defines a standard name for a file to be requested and may be followed by the PASSWORD keyword. Optional wildcard "\*" in the filepath will allow the most recent file that matches the pattern to be sent. Great for NODEDIFF's and other recurring files. Also supports access levels for allowing the same magic filename to send different files to different sites.

Usage: MAGIC [Magic Filename] [Path] {PASSWORD} {file password} {LEVEL} {access level}

Example: MAGIC Files DH0:BBS/Files.LHA MAGIC QSilver DH0:Beta/QSilver.LHA PASSWORD Secret MAGIC AR.LHA DH0:ADSText/AR\*.LHA MAGIC Special DH0:Files/Special/GoodStuff.LHA LEVEL 1 MAGIC Special DH0:Files/Special/GreatStuff.LHA LEVEL 2 MAGIC Special DH0:Files/Special/AwesomeStuff.LHA LEVEL 3-10

#### <span id="page-17-2"></span>**1.33 Quick Silver - Command Options - DEFCOMMENT**

DEFCOMMENT

Defines the comment that Quick Silver should use in its reply

message if the filenote for a requested file is not set. Usage: DEFCOMMENT [Comment]

Example: DEFCOMMENT No File Description Available

#### <span id="page-18-0"></span>**1.34 Quick Silver - Command Options - DLGDESC**

DLGDESC

Tells Quick Silver to try to use the internal DLG comments rather than the AmigaDos FileComment.

Usage: DLGDESC

Example: NODLGDESC

#### <span id="page-18-1"></span>**1.35 Quick Silver - Command Options - EXCELDESC**

EXCELDESC

Tells Quick Silver to try to use the internal Excelsior BBS comments rather than the AmigaDos FileComment. If the Excelsior file comment cannot be located, then the AmigaDos file comment will be used instead. Some Magic Filenames may not be in the BBS file areas, and therefore not have the appropriate comment files available.

Usage: EXCELDESC

Example: EXCELDESC

#### <span id="page-18-2"></span>**1.36 Quick Silver - Command Options - DEFAULTSEND**

#### DEFAULTSEND

Defines a file that will be sent with every file request. This flie is sent only if the file request resulted in files being sucesfully requested and sent. If this keyword is omitted then no file will be sent. See also NOMATCHFILE

Usage: DEFAULTSEND [Path]

.

Example: DEFAULTSEND BBS:NewFiles.LHA

#### <span id="page-19-0"></span>**1.37 Quick Silver - Command Options - NOMATCHFILE**

NOMATCHFILE

Defines a file that Quick Silver will send to the caller if it was unable to match any of the requested files. See also

DEFAULTSEND

Usage: NOMATCHFILE [Path]

.

Example: NOMATCHFILE BBS:MagicNames.TXT

#### <span id="page-19-1"></span>**1.38 Quick Silver - Command Options - DIRECTORY**

#### DIRECTORY

Defines the directory path(s) to be searched for requested files and may be followed by the PASSWORD keyword. If the PASSWORD keyword is specified, then all files in that directory will require the password if they are to be sucessfully requested. It is advised that you list the paths that receive the most requests at the beginning of the list, as Quick Silver searches for files in the order of paths specified. This is not the case when you specify a DATABASE pathname. The DATABASE will alphabetize the files and  $\leftrightarrow$ search for them in a different manner.

As of version 1.30, you may now specify an access level for each DIRECTORY (See ALLOWNODE ). The number of levels is unlimited, and is used as follows.

Example: LEVEL 1-5,8,11-20

Where access would be given to nodes with access levels of 1 through 5, 8, and 11 through 20. PASSWORD and LEVEL are not position sensitive so you can list the LEVEL before or after the PASSWORD if you are using one for the DIRECTORY. By ommiting the LEVEL keyword, a level of 0 is assigned and will match any access level given to any node.

Usage: DIRECTORY [Path] {PASSWORD} {dir password} {LEVEL} {range}

Example: DIRECTORY DH0:Files/Excelsior DIRECTORY DH0:Files/Excelsior-Betas PASSWORD Confidential DIRECTORY DH0:Files/Updates LEVEL 1-5,10-15,20,25 DIRECTORY DH0:Private PASSWORD Secret LEVEL 50

#### <span id="page-20-0"></span>**1.39 Quick Silver - Command Options - POINTS**

POINTS

Allow points to request files from your system.

Usage: POINTS

NOPOINTS

Not allow points to request files from your system. If a point attempts to request a file while NOPOINTS is set, they will receive a reply message indicating this. You can also tell QSilver to send a local message to you when this happens by using the POINTMSG option.

Usage: NOPOINTS

Example: POINTS

#### <span id="page-20-1"></span>**1.40 Quick Silver - Command Options - POINTMSG**

#### POINTMSG

Tells Quick Silver to create a netmail in your Inbound directory that is a copy of the reply sent to the requesting system. This will generate a message when a point tries to request from your system when you have NOPOINTS specified. This option requires the INBOUND keyword to specify the directory so your mail processor can properly import the message.

Usage: POINTMSG

Example: POINTMSG

#### <span id="page-20-2"></span>**1.41 Quick Silver - Command Options - FAILPOINT**

FAILPOINT

Defines the textfile that QSilver sends in the reply message to a caller if their system is a point and you have set the NOPOINTS option in your configuration file.

Usage: FAILPOINT [Path to File]

Example: FAILPOINT QSilver:FailPoint.TXT

#### <span id="page-21-0"></span>**1.42 Quick Silver - Command Options - UNLISTED**

#### UNLISTED

Allow systems not listed in the Nodelist to request files from your system. This option is forced to NOUNLISTED in SECURE mode.

Usage: UNLISTED

NOUNLISTED

Not allow systems not listed in the Nodelist to request files from your system. This option is forced to NOUNLISTED in SECURE mode.

Usage: NOUNLISTED

Example: UNLISTED

#### <span id="page-21-1"></span>**1.43 Quick Silver - Command Options - UNLISTEDMSG**

UNLISTEDMSG

Tells Quick Silver to create a netmail in your Inbound directory that is a copy of the reply sent to the requesting system. This will generate a message when a node that is not listed in the Nodelist tries to request from your system when you have NOUNLISTED

specified. This option requires the

INBOUND keyword to specify the directory so your mail processor can properly import the message.

Usage: UNLISTEDMSG

Example: UNLISTEDMSG

#### <span id="page-21-2"></span>**1.44 Quick Silver - Command Options - FAILUNLISTED**

FAILUNLISTED

Defines the textfile that QSilver sends in the reply message to a caller if their node is not listed in the nodelist. See also

UNLISTEDMSG

Usage: FAILUNLISTED [Path to File]

.

Exclude: FAILUNLISTED QSilver:FailUnlisted.TXT

#### <span id="page-22-0"></span>**1.45 Quick Silver - Command Options - EXCLUDE**

#### EXCLUDE

Tells Quick Silver not to accept File Requests from the node or point specified after the keyword. Specify one node per EXCLUDE statement. Specify the full 4D address (Z:N/n.p) when listing the node number. Works with or without SECURE mode active, and will generate a reply message to the caller informing them that they have been locked out of your system. If EXCLUDEMSG is also specified, then a message will also be sent to you to inform you that an exluded node has tried to make a request from your system and will list all files that they tried to request. You may use wildcarding to specify the nodes that you wish to exclude from requesting. An asterisk (\*) will match any portion of a node number, and a question mark (?) will match a specific digit within the nodenumber. You can not mix the  $*$  and ? within a section of a node number (zone, net, node, or point). So the

node specification of 1:?4\*/3.0 would not be valid.

Usage: EXCLUDE [Node number]

Example EXCLUDE 1:234/56.0 EXCLUDE 2:345/67.8 EXCLUDE 1:456/\*.0 EXCLUDE 1:234/1??.\*

#### <span id="page-22-1"></span>**1.46 Quick Silver - Command Options - EXCLUDEMSG**

#### EXCLUDEMSG

Tells Quick Silver to create a netmail in your Inbound directory that is a copy of the reply sent to the requesting

system. This will generate a message when a node that has been flagged with an EXCLUDE statement attempts to request files from your system. This option requires the INBOUND keyword to specify the directory so your mail  $\leftrightarrow$ processor can properly import the message.

Usage: EXCLUDEMSG

Example: EXCLUDEMSG

#### <span id="page-23-0"></span>**1.47 Quick Silver - Command Options - FAILEXCLUDE**

#### FAILEXCLUDE

Defines the textfile that QSilver sends in the reply message to a caller if their node is listed in an EXCLUDE statement, and thereby locked out from your system. See also EXCLUDEMSG .

```
Usage: FAILEXCLUDE [Path to File]
```

```
Exclude: FAILEXCLUDE QSilver:FailExclude.TXT
```
#### <span id="page-23-1"></span>**1.48 Quick Silver - Command Options - SECURE**

#### SECURE

Quick Silver will run in a secure mode where it will only allow nodes listed in the configuration file (see ALLOWNODE ) to have access to request files.

Usage: SECURE

#### <span id="page-23-2"></span>**1.49 Quick Silver - Command Options - SECURITYMSG**

#### **SECURITYMSG**

Tells Quick Silver to create a netmail in your Inbound

directory that is a copy of the reply sent to the requesting system. This will generate a message when a node tries to request from your system when SECURE mode is effect and the node has not been added in your config file with the ALLOWNODE statement. This option requires the INBOUND keyword to specify the directory so your mail processor can properly import the message. Usage: SECURITYMSG

```
Example: SECURITYMSG
```
#### <span id="page-24-0"></span>**1.50 Quick Silver - Command Options - FAILSECURE**

FAILSECURE

Defines the textfile that OSilver sends in the reply message to a caller if their node is NOT listed in an ALLOWNODE statement. Only applicable in SECURE mode. See also SECUREMSG.

Usage: FAILSECURE [Path to File]

Example: FAILSECURE QSilver:FailSecure.TXT

#### <span id="page-24-1"></span>**1.51 Quick Silver - Command Options - LOCALMSG**

#### LOCALMSG

Tells Quick Silver to create a netmail in your Inbound directory that is a copy of the reply sent to the requesting system. This will generate a message only for successful requests. This option requires the INBOUND keyword to specify the directory so your mail processor can properly import the message.

Usage: LOCALMSG

Example: LOCALMSG

#### <span id="page-25-0"></span>**1.52 Quick Silver - Command Options - IGNORE**

IGNORE

Tells Quick Silver to ignore any files with the indicated filetype. Specify one file extension per IGNORE statement. This keeps a system from requesting other files used by your BBS that may be in your file areas Uses AmigaDos pattern matching for wildcard support.

Usage: IGNORE [Pattern]

Example: IGNORE .INFO IGNORE .DESC IGNORE .BBS IGNORE \_#?

#### <span id="page-25-1"></span>**1.53 Quick Silver - Command Options - ALLOWNODE**

ALLOWNODE

Defines nodes that are allowed to request files when Quick Silver is running in secure mode (See SECURE

). Specify one node per ALLOWNODE statement. Specify the full 4D address (Z:N/n.p) when listing the node number. An optional wildcard character "\*" or "?" can be used in place of a portion of the node number to allow all nodes or points that match the pattern to request files. You can also include an access level to be given to the node or point. This access level will only allow the node or point to request files from the directories that have the same access level. You may use wildcarding to specify the nodes that you wish to exclude from requesting. An asterisk (\*) will match any portion of a node number, and a question mark (?) will match a specific digit within the nodenumber. You can not mix the  $*$ and ? within a section of a node number (zone, net, node, or point). So the node specification of 1:?4\*/3.0 would not be valid.

Usage: ALLOWNODE [Node Number] {LEVEL} {Access Levels}

Example: ALLOWNODE 1:382/105.0 LEVEL 5-20 ALLOWNODE 2:254/521.0 LEVEL 3 ALLOWNODE 1:2606/\*.\* <- Any node or point in Zone 1, Net 2606 ALLOWNODE 1:2606/4??.\* <- Any node or point in Zone 1, Net 2606 and three digit node number starting with a 4

## <span id="page-25-2"></span>**1.54 Quick Silver - Command Options - DATABASE**

DATABASE UTILITY

The DataBase Utility will read the directory information from your QSilver.CFG file and build a master database listing. This is an optional utility, so play with it and see if the speed increase is worth it. You need to specify a DATABASE path in your QSilver.CFG file for the DataBase utility to work.

Usage: DATABASE [Path to QSilver.CFG]

Example: DATABASE QSilver:QSilver.CFG

#### <span id="page-26-0"></span>**1.55 Quick Silver - Registration Information**

This program is released as SHAREWARE. If you use Quick Silver for more than 30 days, you must register the program or stop using it. I do not like REQUESTORS as reminders, so you won't be annoyed these, but there is a delay loop imposed in the unregistered version. I am asking for only a \$15 registration. Please send your registration fee, payable to:

> Roger Clark 5508 Delwood Drive Austin, TX 78723 USA

#### <span id="page-26-1"></span>**1.56 Quick Silver - Testing your Setup**

You can locally test Quick Silver to be sure that your configuration is setup properly by calling QSilver with all the required parameters. You can best do this by setting up an ALIAS in your S:Shell-Startup file.

ALIAS TestFreq C:QSilver S:FreqFiles S:TestResults S:QSilver.CFG 1:382/105.0 Roger Clark <--( All on one line )

"S:FreqFiles" is a simple text file that contains a list of the files that you are testing, each listed on an individual line.

"S:TestResults" is the reply (.RLO) file that QSilver creates with a listing of all files to be sent back to the requesting system.

"S:QSilver.CFG" is your configuration file for Quick Silver.

"1:382/105.0" is your node number.

"Roger Clark" is your name.

# <span id="page-27-0"></span>**1.57 Quick Silver - Revision History**

History of updates for each version of Quick Silver. 1.00 1.01 1.02 1.03 1.04 1.05 1.06 1.07 1.08 1.09 1.10 1.11 1.12 1.13 1.14 1.15 1.16 1.17 1.18 1.19 1.20 1.21 1.22 1.23 1.24 1.25

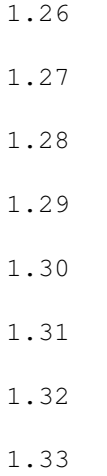

# <span id="page-28-0"></span>**1.58 v1.00**

- First release to Beta testers.

History

#### <span id="page-28-1"></span>**1.59 v1.01**

- Fixed password case sensitivity problem. - Cleaned up code in some loops for better speed.

History

# <span id="page-28-2"></span>**1.60 v1.02**

- Added IGNORE keyword. - Modified code to run when compiled with the "Rexx Plus Compiler".

History

#### <span id="page-29-0"></span>**1.61 v1.03**

- Added EXCLUDE

History

# <span id="page-29-1"></span>**1.62 v1.04**

- Modified to run asynchronously with the Welmat/WPL mailers ← by Russell McOrmond.

History

#### <span id="page-29-2"></span>**1.63 v1.05**

- Cleaned up and omptimzed the code. Runs a little faster  $\leftrightarrow$ now. - A few minor bugs have been caught and eliminated.

History

#### <span id="page-29-3"></span>**1.64 v1.06**

- Added new code to generate Hex values for the MsgID kludge. - Fixed bug that would not allow unlimited files per session.

- Added a few cosmetic changes to the text formatting.

- Added

DEFAULTSEND keyword.

History

#### <span id="page-29-4"></span>**1.65 v1.07**

- Fixed problem with EXCLUDE keyword.

- Added

SCREEN keyword. - Added tearline after First Time Letter. - Fixed minor bug in MsgID calculations.

History

#### <span id="page-30-0"></span>**1.66 v1.08**

- Added Update Request capability.

SCREEN

- Modified

function to not display requestors if SCREEN keyword is not specified. This keeps the compatibility with WB 1.3 still.

- Optimized a few more sections of code for better speed.

History

#### <span id="page-30-1"></span>**1.67 v1.09**

- Added SCREENPOS keyword. - Optimized routine for Update Requests for better speed. - Added error checking to make sure MAGIC file paths are valid.

History

# <span id="page-30-2"></span>**1.68 v1.10**

- Added Wildcard pattern matching ( \* and ? ) - Now SHAREWARE! Please register.

History

#### <span id="page-31-0"></span>**1.69 v1.11**

- Added message to report file to indicate failed requests  $\leftrightarrow$ that involved wildcards when no match was found.

History

<span id="page-31-1"></span>**1.70 v1.12**

- Added MAXMATCH keyword. - Made Quick Silver reject \*.\* as a wildcard. - Fixed minor bug in reply message routine.

History

#### <span id="page-31-2"></span>**1.71 v1.13**

- Added DEFCOMMENT keyword.

History

## <span id="page-31-3"></span>**1.72 v1.14**

- Bob English provided updated code for MsgID kludge ← generation.

- Added

PRIORITY keyword.

History

# <span id="page-31-4"></span>**1.73 v1.15**

- Added the TOPT kludge in the netmail headers by request (F.  $\leftrightarrow$ Perricone). - Optimized a few more sections of the code for more speed.

History

#### <span id="page-32-0"></span>**1.74 v1.16**

```
- Optimized the code AGAIN. I just keep finding little ←-
                   things to speed
  things up.
- Update requests were not working with Magic Filenames.
```
History

#### <span id="page-32-1"></span>**1.75 v1.17**

- Added the Magic Filename reporting back to the QSilver.Log ← due to

some routines being reorganized.

- Added support for UNIX timestamps in the update request
- Changed format of update request to +/-Uyymmdd[hhmmss]

History

## <span id="page-32-2"></span>**1.76 v1.18**

- Changed date format for log files to look more like ←- TrapDoor's log (request by F. Perricone)

History

.

#### <span id="page-32-3"></span>**1.77 v1.19**

- Added support for DLG's file comments. See DLGDESC

- Compiled version now displays registration info in the status window

if it's active.

History

# <span id="page-33-0"></span>**1.78 v1.20**

- More minor bug fixes. - Optimized the nodelist info lookup. - Beginning work on optional DataBase file indexing

History

#### <span id="page-33-1"></span>**1.79 v1.21**

- Added a DATABASE file for improved speed when locating files. - Now only distributing the compiled version.

History

## <span id="page-33-2"></span>**1.80 v1.22**

```
- Fixed bug in routines that got the custom descriptions used \leftarrowby
 DLG BB/OS. This would only allow 1 file to be requested per
  session when
            DLGDESC
            was used (Chris Guertin).
- Added
            LOCALMSG
            keyword (Chris Guertin).
- Added
            SYSOP
            keyword.
- Fixed bug that would cause errors if the path for
            ACCTPATH
            ended
 with a ":" or "/".
- Added a delay loop for unregistered users. This is bypassed when
 you register Quick Silver and receive your keyfile.
```
#### <span id="page-34-0"></span>**1.81 v1.23**

```
- Modified wildcard searches to include the AmigaDos "#?" ←-
                   pattern.
- Fixed bug in DataBase mode that wasn't properly handling password
  on a
           DIRECTORY
            path.
```
History

## <span id="page-34-1"></span>**1.82 v1.24**

- Added optional System Request Totals to the reply message. - Added code to disable system requestors in case an invalid path is encountered (Mark Montminy).

History

# <span id="page-34-2"></span>**1.83 v1.25**

- Fixed small bug in System Request Totals routine. - Included small script "MakeSystem.rexx" to total up all requests from existing accounting files.

History

#### <span id="page-34-3"></span>**1.84 v1.26**

- Added NOMATCHFILE keyword.

History

#### <span id="page-35-0"></span>**1.85 v1.27**

- Added wildcard option to MAGIC filenames. Will only send the most recent match to the wildcard. Great for NODEDIFFs! (Stace Cunningham)

History

#### <span id="page-35-1"></span>**1.86 v1.28**

- Added support for Excelsior! style EX.BBSPaths file. Will ← work with the existing DIRECTORY config keyword as well as seperately. See the EXCELPATHS keyword.

History

#### <span id="page-35-2"></span>**1.87 v1.29**

- Had to remove code for the EX.BBSPaths file as it didn't  $\leftrightarrow$ quite function the way I had anticipated. Will do some more work with the

FBase.dat file to figure out the best way to deal with this. :-( - Finally found and fixed a small bug that would report an incorrect line number in the code where an error occured.

History

#### <span id="page-35-3"></span>**1.88 v1.30**

- All additions for this version were suggested by Michael  $\leftrightarrow$ Mehmet. [So now you know who to blame or thank! :-) ] - Added ALLOWNODE keyword. - Added EXCLUDEMSG keyword. - Added FAILEXCLUDE keyword.

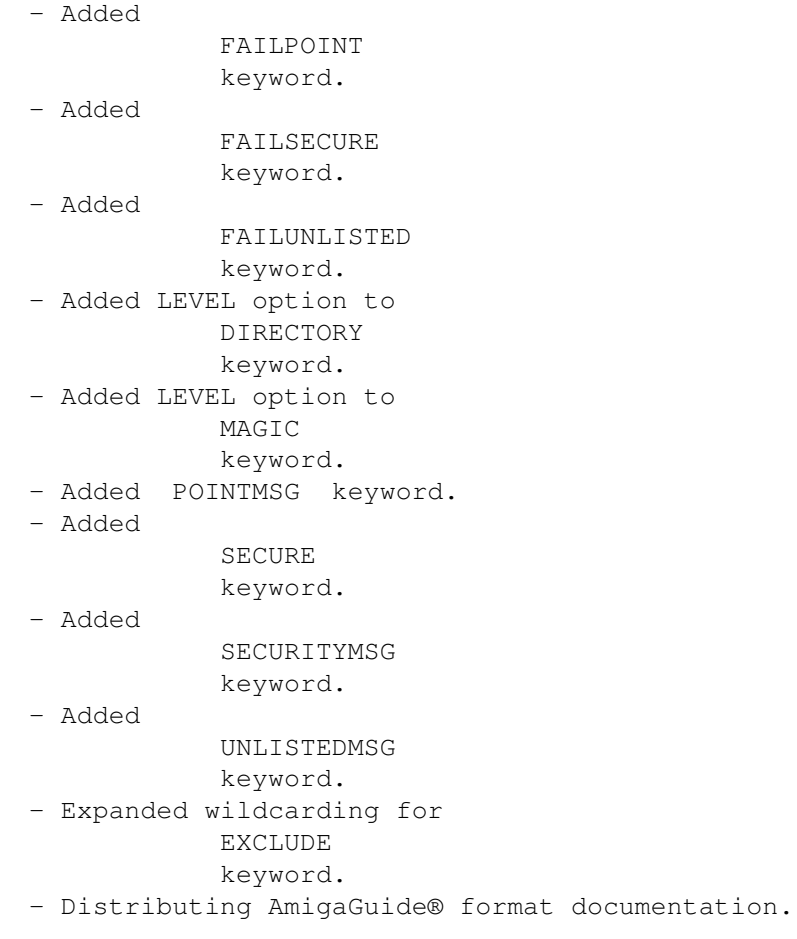

History

# <span id="page-36-0"></span>**1.89 v1.31**

- Fixed bug with ALLOWNODE and multiple access levels. - Fixed bug with LOCALMSG that was not including the INTL or FMPT kludges in the netmail.

# <span id="page-36-1"></span>**1.90 v1.32**

- Fixed bug in source that would cause the system to crash  $\leftrightarrow$ under some pretty strange situations. - Finally got the last bug in the DLGDESC

option fixed. Thanks to Andy Wasserman for helping me test this out.

#### <span id="page-37-0"></span>**1.91 v1.33**

- Added EXCELDESC keyword to use Excelsior! BBS file comments.

#### <span id="page-37-1"></span>**1.92 Quick Silver - Tips & Tricks**

TIPS & TRICKS

Access Levels Some basic hints as to how they work

Security So you want to be as secure as Fort Knox?

#### <span id="page-37-2"></span>**1.93 Quick Silver - Tips & Tricks - Access Levels**

ACCESS LEVELS

Access levels can be a bit tricky to get used to at first. You can set multiple levels for individual nodes, file directories, and magic filenames. These levels will be compaired and if any of them match then access will be given to the calling system. Let's look at a few quick examples:

ALLOWNODE 1:382/105.0 LEVEL 1-5,7,15

This node has access to any directory or magic file that has an access level of 1,2,3,4,5,7 or 15. If any of these levels match, then the node will be given access to the appropriate files.

DIRECTORY DH0:Files/Games LEVEL 1,3-5,8,14

This directory will only be accessable to a node with an access level that matches either 1,3,4,5,8 or 14. The node listed above would be given access since it matches for levels 1,3,4 and 5.

DIRECTORY DH0:Files/Private LEVEL 6,10-14

This directory requires an access level of 6,10,11,12,13 or 14 in order for

its files to be accessed. The node listed above would not be given access since it does not have any of the needed levels.

DIRECTORY DH0:Files/General

This directosy has open access (Level 0) and can be accessed by any node that calls. The node listed above would be given access to this directory by default of the level 0 access requirement.

MAGIC FILES DH0:Files/FileList

This magic filename can be accessed by any node in the same manor as the above listed directory. You can specify multiple magic filenames each with a different level, and have a different file sent to requesting nodes based on their access levels.

MAGIC UPDATES DH0:Files/Updates/Update1.LHA LEVEL 1-5 MAGIC UPDATES DH0:Files/Updetes/Updete2.LHA LEVEL 6-10 MAGIC UPLATES DH0:Files/Updates/Update3.LHA LEVEL 11-15

These macic filenemes, would send a different file to the requesting node based on their access level, while using the same magic name. If a requesting node has matching access levels for more than one magic filename, then the first match Quick Silver encounters will be sent.

ALLOWNODE 1:382/105.0 LEVEL 8-13

This node would match both Update2.LHA and Update3.LHA but would only be sent Update2.LHA since it was listed in the configuration file first.

#### <span id="page-38-0"></span>**1.94 Quick Silver - Tips & Tricks - Security**

#### **SECURITY**

The built-in security features of Quick Silver allow you to run. an open-ended or restricted access system, based on your personal requirements. You can limit the nodes that are able to~request files from your system by using the SECURE keyword in your configuration file. When this is in effect, only those nodes that you list with an ALLOWNODE keyword will be given access to your system. This is the most secure mode that Quick Silver offers.

If you wish to limit the nodes that have access to your file areas, but still allow any node to request~certain~files such as your full file listing, or new file listing, then~DO NOT use the SECURE option, but take these steps instead.

1. List each node that you wish to have access to your file areas in an ALLOWNODE statement and give them the appropriate access to the file areas and magic filenames.

ALLOWNODE 1:382/105.5 LEVEL 5 ALLOWNODE 1:382/105.\* LEVEL 4 ALLOWNODE 1:382/1??.\* LEVEL 3

ALLOWNODE 1:382/\*.\* LEVEL 2 ALLOWNODE 1:\*/\*.\* LEVEL 1

2. Use the global wildcard to assign access level 0 to all other nodes. This will let any other node call into your system, but only get access to file areas or magic files that have level 0 access. Make sure this is the LAST allownode statement in your configuration file, as Quick Silver reads the statements in a most specific to most general order.

ALLOWNODE \*:\*/\*.\* LEVEL 0

3. Assign appropriate access levels to all other magic files and directories that you don't want to give general access to. This will keep all nodes with level 0 out, and only allow those nodes that you have specifically given access to be able to request those files. You can then assign level 0 to your magic filename for your file listings and anyone can request them without having access to the rest of your system.

#### <span id="page-39-0"></span>**1.95 Technical Support**

TECHNICAL SUPPORT

Technical support for Quick Silver is available through the following:

Netmail to Roger Clark at the following FTN addresses

FidoNet : 1:382/105.0 FamilyNet: 8:3000/9.0 AmigaNet: 40:201/11.0 DarkNet : 11:2/1.0 SplatNet: 68:382/105.0

Internet mail addressed to: rclark@mdf.fidonet.org

Voice support at the following numbers:

USA, Puerto Rico, Virgin Islands and Canada (Registered Users Only): 1-800-928-9736

Worldwide: 1-512-928-4955